## **Fotos (und Dateien) vom iPad oder Androidgerät auf den IServ übertragen**

Es gibt dazu unterschiedliche Wege. Der einfachste führt meiner Meinung nach zurzeit über die IServ-App, die für iOS (Apple) und Android (Google) zur Verfügung steht. Dadurch dass Apple auf Mobilgeräten nur indirekt Zugriff auf die Dateisystemstruktur gewährt, ist das dort etwas komplizierter als bei Android gelöst.

## **Mit dem iPad (oder dem iPhone)**

[Rufen Sie zunächst die Foto-App auf:](https://wiki.mzclp.de/lib/exe/fetch.php?media=iserv:ipadfotoappaufrufen.png)

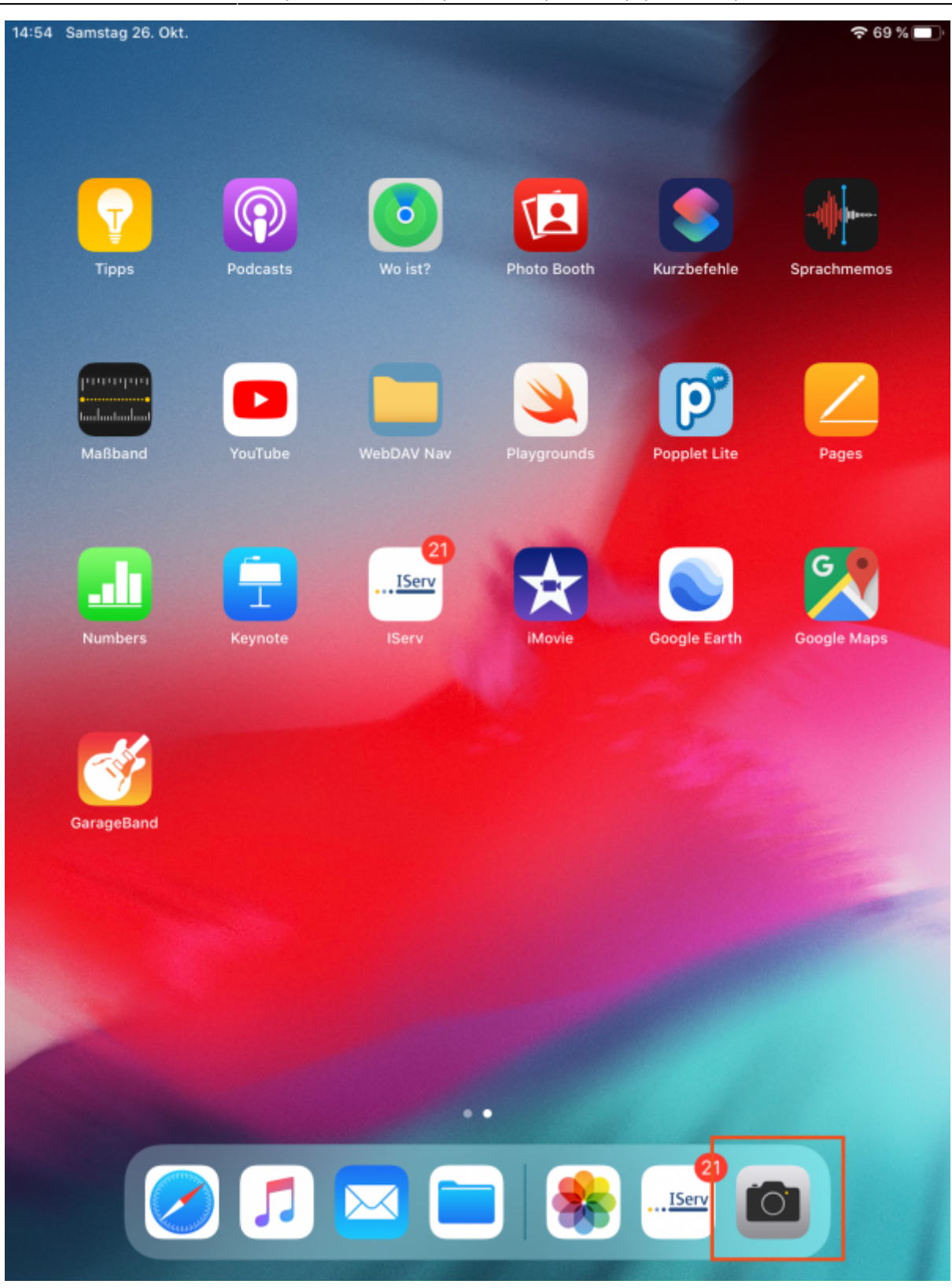

[Machen Sie nun mit der runden Schaltfläche ein Foto - z.B. von einer Schülerarbeit:](https://wiki.mzclp.de/lib/exe/fetch.php?media=iserv:ipadfotomitappmachen.png)

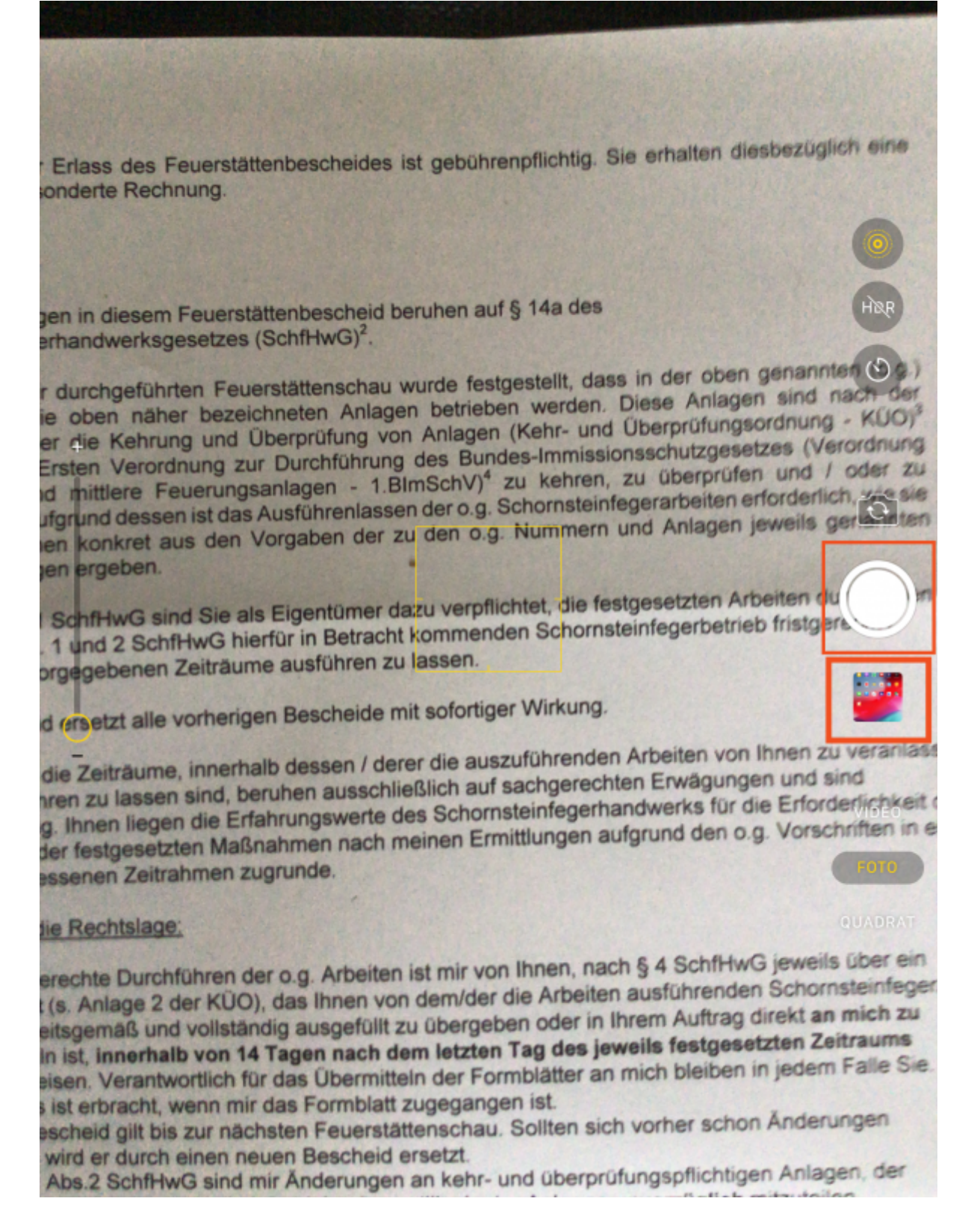

Das eben geschossene Foto erscheint in kleinem Format unterhalb des runden Auslöseknopfes - berühren Sie das verkleinerte Bild. Sie gelangen dadurch in den Bearbeitungsmodus.

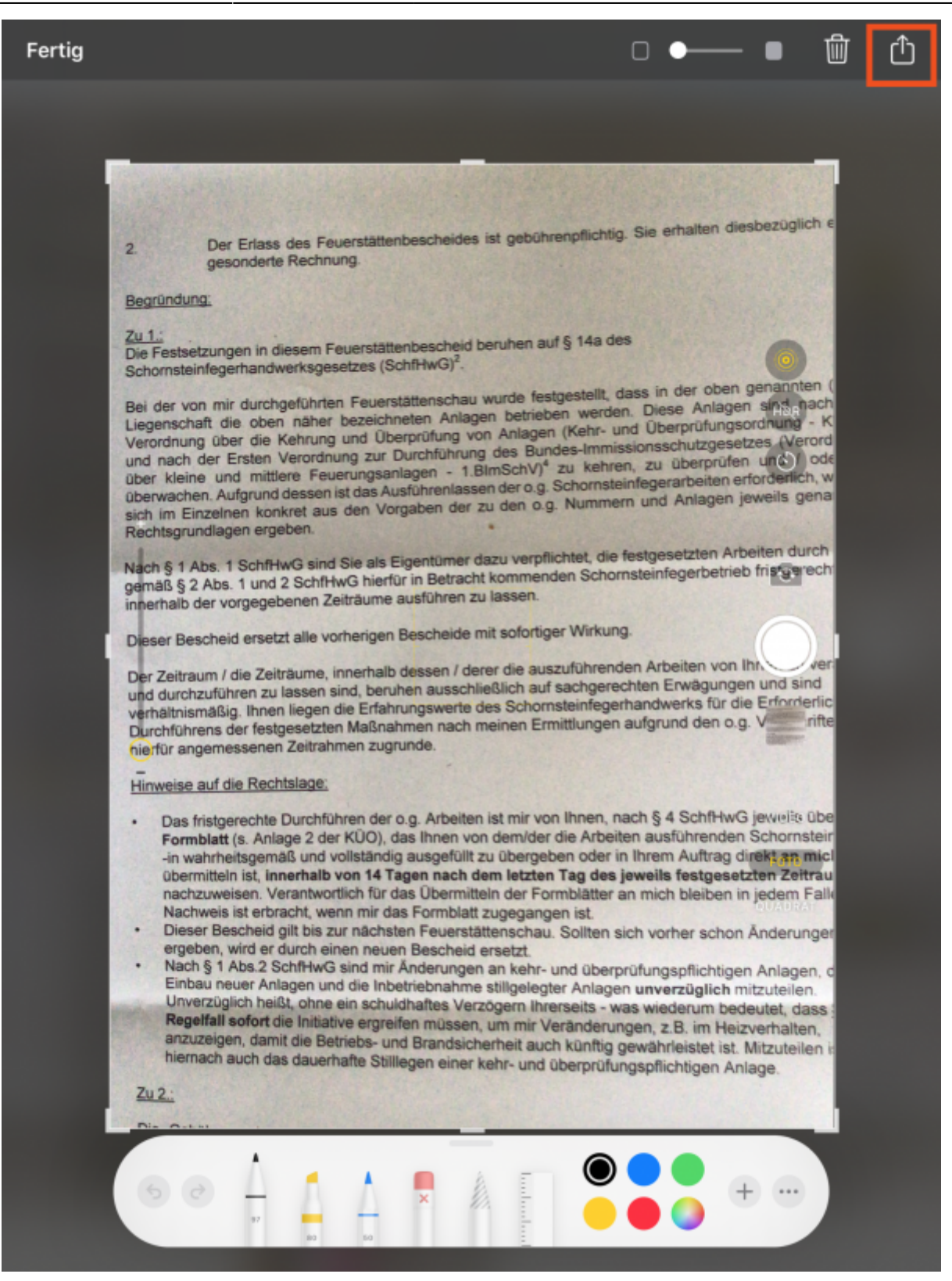

Oben befindet sich eine weitere Schaltfläche zur Weiterleitung des Fotos an andere Apps oder Speicherorte. Betätigen Sie diese. Danach finden Sie sich in folgendem Dialog wieder:

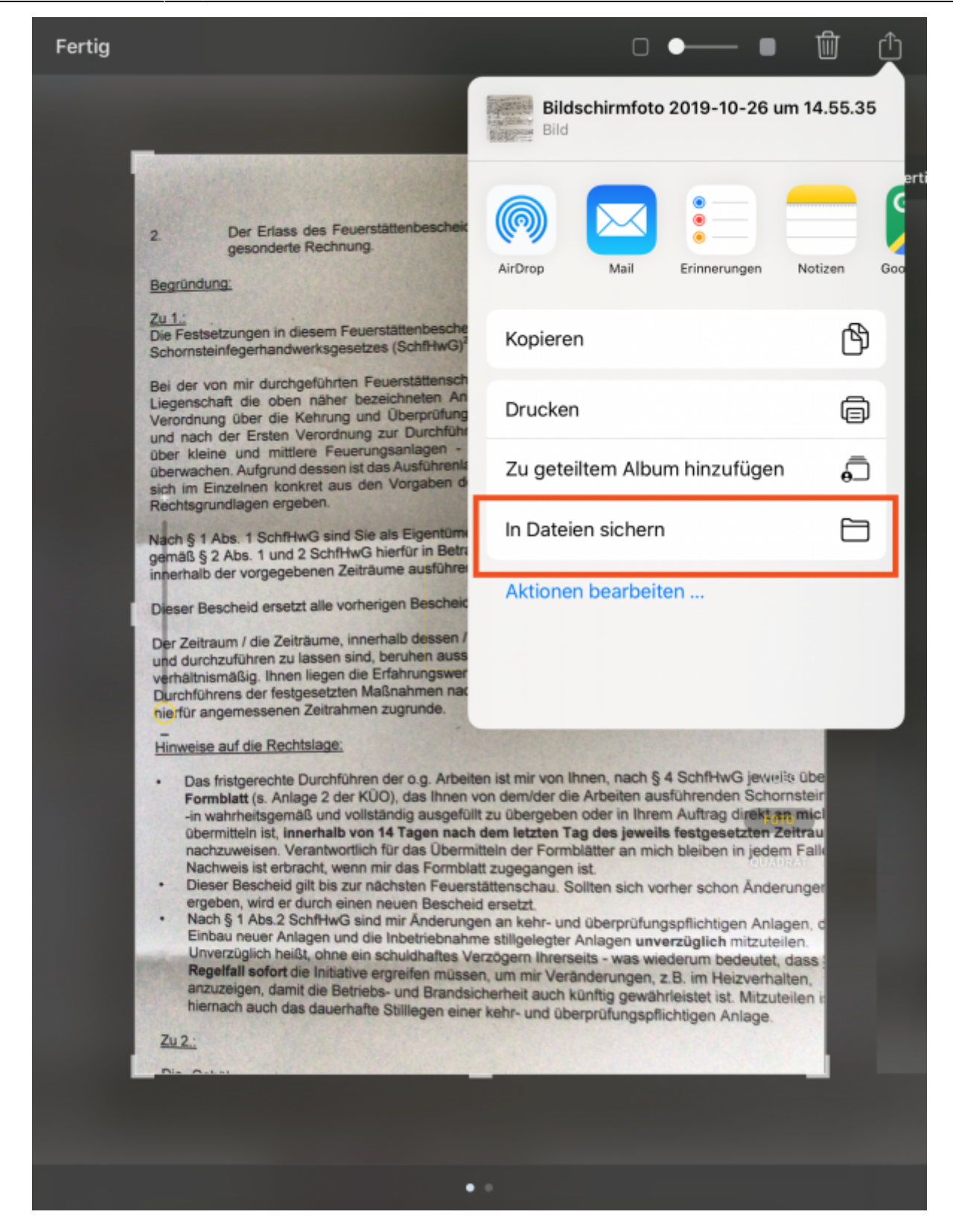

Wählen Sie "In Dateien sichern", woraufhin Sie den Speicherort auf dem IServ festlegen können:

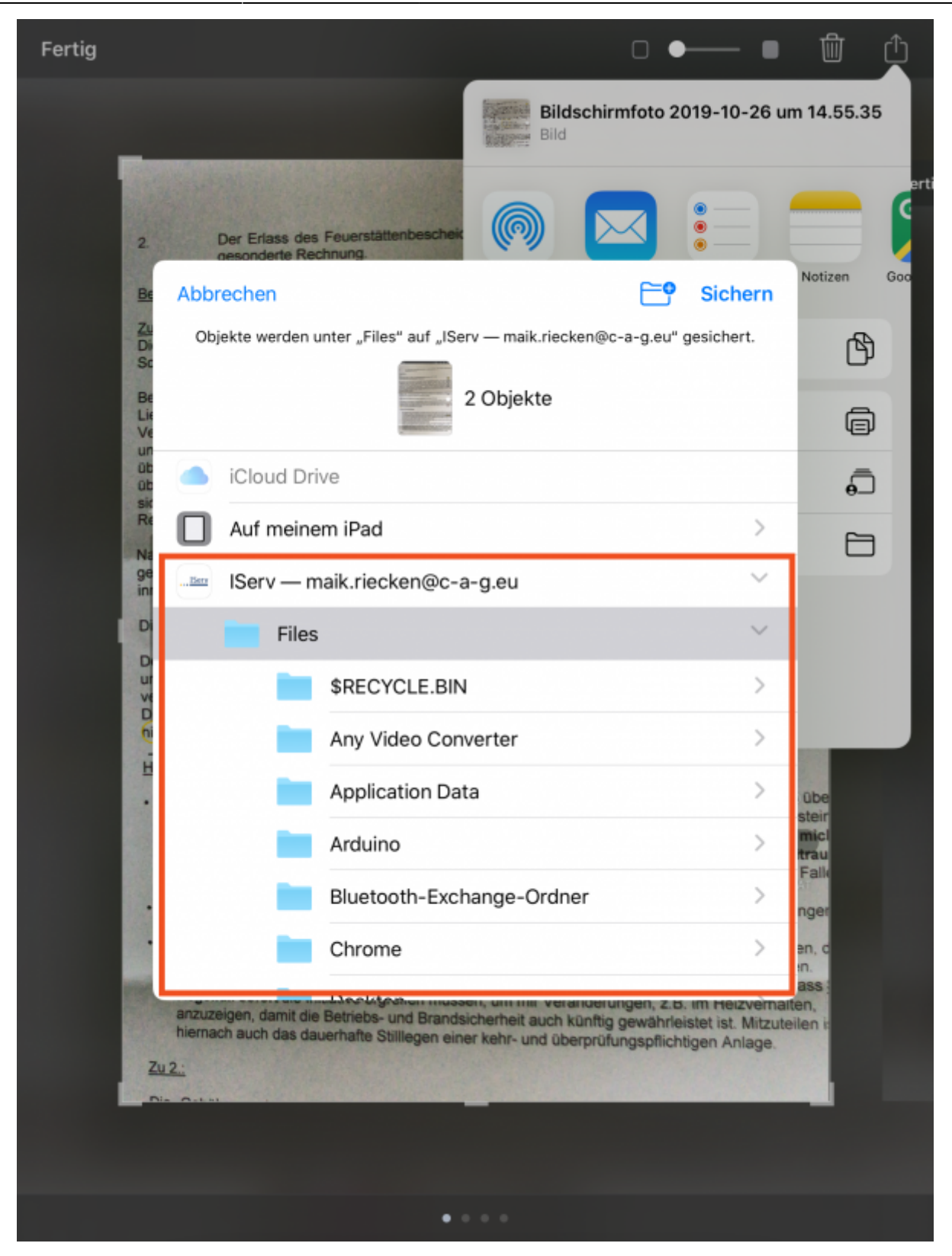

From:

<https://wiki.mzclp.de/>- **Fortbildungswiki des Medienzentrums Cloppenburg**

Permanent link: **<https://wiki.mzclp.de/doku.php?id=iserv:ipadkameraersatz&rev=1572187287>**

Last update: **2019/10/27 15:41**

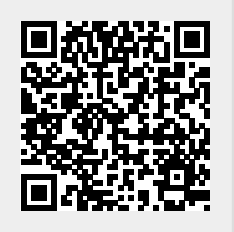